# Programmieren in C SS 2021

Vorlesung 2, Dienstag 27. April 2021 (Compiler und Linker, Bibliotheken)

Prof. Dr. Peter Thiemann Lehrstuhl für Programmiersprachen Institut für Informatik Universität Freiburg (nach Folienvorlagen von Prof. Dr. Hannah Bast)

### Blick über die Vorlesung heute

- **n** Organisatorisches
	-
- **n** Inhalt
	- Testen mit unity
	- Compiler und Linker was + warum
	-
	- Besseres Makefile Abhängigkeiten
	- Live Programm Arrays (Felder)
	- Header Dateien Trennung in .h und .c Dateien
		-
		-
	- **Ü2:** Programme vom Ü1 sauber in .h und .c Dateien zerlegen, Makefile geeignet anpassen, Arrays

– Hinweise Korrektur, Copyright

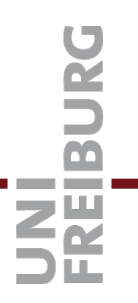

# Erfahrungen mit dem Ü1

- 264 Abgaben, 244 Erfahrungen, 235 mit lesbarer Zeit
- Zeitstatistik (in Stunden)

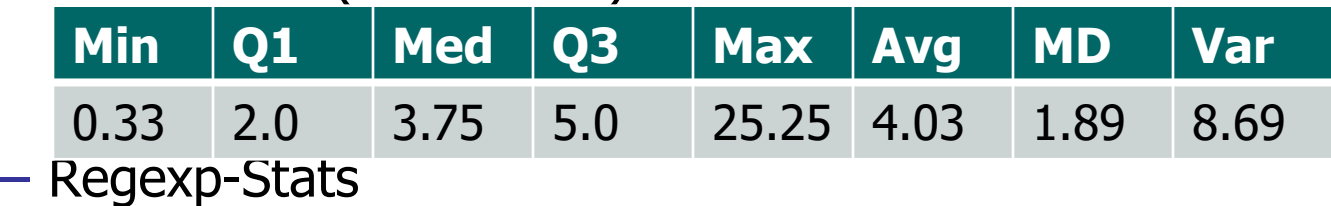

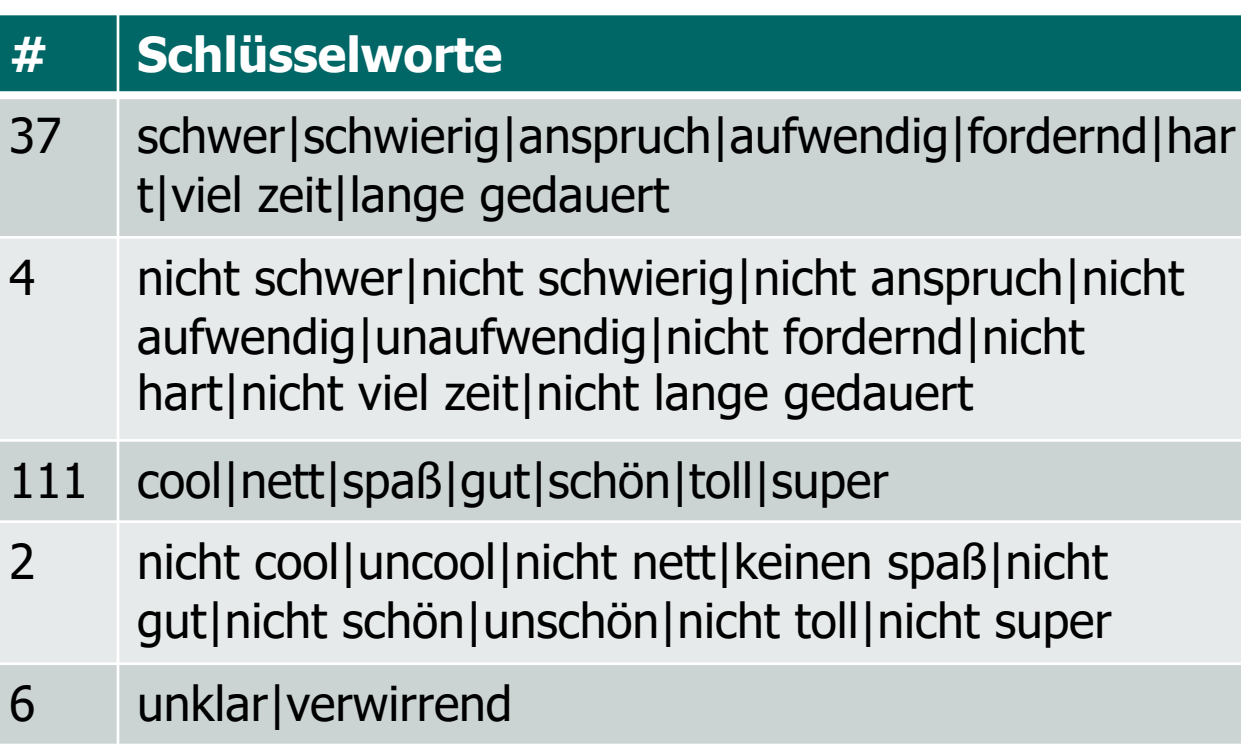

# Erfahrungen mit dem Ü1

- $-$  "Das ganze Linux/git Zeug zum ersten Mal machen ist ziemlich verwirrend."
- "es war etwas schwer, Ubuntu zum laufen zu bringen."
- Aber "Das Übungsblatt hat es aber sehr ausführlich und gut erklärt und somit gab es kaum Probleme."
- "…Windows Laptop. Einrichtung von Linux-Subsystem hat lange gedauert, nachdem es mit einem Linux-Image über VirtualBox nicht geklappt hat."
- Aber "Erklärungsvideos zu Linux/Shell und GIT sind aber super hilfreich gewesen!
- "Ziemlich schwer am Anfang. Braucht Zeit zum Angewöhnen."
- Aber "Zeitaufwand 4:00"

### Korrekturen Ihrer Abgaben

### **n** Ablauf

- Ihnen wurde bereits ein Tutor zugewiesen, der/die Ihre Abgabe im Laufe der Woche korrigiert
- Sie bekommen folgendes Feedback
	- Ggf. Infos zu Punktabzügen
	- Ggf. Hinweise, was man besser machen könnte
- Machen Sie in Ihrer Arbeitskopie (egal wo)

#### git pull

– Das Feedback finden Sie jeweils in

blatt-<xx>/README.md

– Oder verwenden Sie das Web-Frontend

### **Copyright**

### **Hinweise zum "Copyright" Kommentar**

- Ab jetzt schreibe ich immer
	- /\* Copyright 2021 University of Freiburg
	- \* Author: Peter Thiemann thiemann@informatik.uni-freiburg. \*/
- Nicht nachmachen, Ihr Code gehört Ihnen!
- Wenn Sie Codeschnipsel von uns übernehmen, können Sie das ja in einem Folgekommentar vermerken, z.B.
	- \* Author: Nurzum Testen <nurzum@testen.de>
	- \* Using various code snippets kindly provided by
	- \* http://proglang.informatik.uni-freiburg.de/

### Testen mit unity

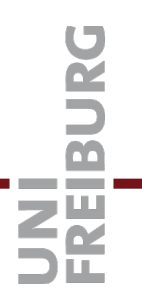

**n** Unity ist ein Framework für Unittests

- Verwendung in approximationOfPiTest.c #include <../unity/unity.h>
- Dann in der main() Funktion die Testfälle starten
- int main (void) {

```
UnityBegin();
```

```
RUN_TEST (test_count_points_in_circle);
```

```
return UnityEnd();
```
}

– Am Ende gibt es einen Fehlerbericht mit Zeilennummer, Dateiname und den verglichenen Werten

### Compiler und Linker 1/5

#### ■ Compiler

– Der **Compiler** übersetzt alle Funktionen aus der gegebenen Datei in Maschinencode

#### cc **-c** <name>.c

Ergebnis: eine Objektdatei namens <name>.o Noch **kein** lauffähiges Programm

- Kann mit nm <name>.o inspiziert werden:
	- was wird bereit gestellt  $(T = text = code)$
	- was wird von woanders benötigt  $(U =$  undefined)
	- Weitere Infos siehe man nm

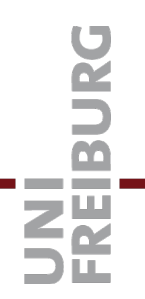

### Compiler und Linker 2/5

#### **n** Linker

– Der **Linker** fügt vorher kompilierte .o Dateien zu einem ausführbaren Programm zusammen

 $cc$  <name1>.o <name2>.o <name3>.o ...

- Dabei muss gewährleistet sein, dass:
	- jede Funktion, die in einer der .o Dateien benötigt wird, wird von **genau einer** anderen bereitgestellt, sonst: "undefined reference to …" (nirgends bereit gestellt)

"multiple definition of …" (mehr als einmal bereit gestellt)

**genau eine** main Funktion bereitgestellt wird, sonst "undefined reference to main" (fehlendes main) "multiple definition of main" (mehr als ein main)

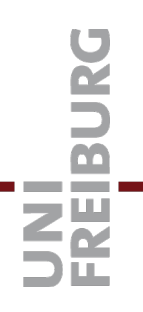

### $\blacksquare$  Compiler + Linker

- Ruft man cc auf einer .c Datei (oder mehreren) auf  $cc$  <name1.c> <name2.c> ...
- Dann wird eine nach der anderen kompiliert, die resultierenden .o Dateien gelinkt und dann gelöscht

So hatten wir das ausnahmsweise in Vorlesung 1 gemacht, aber das machen wir ab jetzt anders

– Im Prinzip könnte man auch .c und .o Dateien im Aufruf mischen: es würden dann erst alle .c Dateien zu .o Dateien kompiliert, und dann alles gelinkt

--> kein guter Stil

Compiler und Linker 4/5

Bei wenig Code natürlich kein Problem REIBURO

#### **Narum die Unterscheidung**

- **Grund:** Code kann sehr umfangreich sein, das Compilieren kann dauern, aber Änderungen sind oft inkrementell
	- Es sollen nur die Teile neu kompiliert werden, die sich geändert haben!
	- Insbesondere sollen die ganzen Standardfunktionen (z.B. printf) nicht jedes Mal neu kompiliert werden
- Bisher hatten wir den Code nach jeder Änderung von Grund auf neu kompiliert
- Auch da schon "vorkompilierte" Sachen "dazu gelinkt", z.B. die Standardbibliothek mit der Definition von printf.

Heute mehr dazu!

### Compiler und Linker 5/5

**n Name des ausführbaren Programms** 

- Ohne weitere Angaben heißt das Programm
	- a.out (kurz für "assembler output")

– Mit der –o Option kann es benannt werden

Konvention: das Programm heiße so, wie die .c Datei, in der die main Funktion steht

cc –o ApproximationOfPiMain …

cc –o ApproximationOfPiTest …

#### **n** Header Dateien, Motivation

– Jede Funktion muss vor der Benutzung deklariert werden

Das gilt insbesondere, wenn die Implementierung in einer anderen Datei steht (und am Ende erst dazu gelinkt wird)

- Z.B. brauchen sowohl ApproximationOfPiMain.c als auch ApproximationOfPiTest.c die Funktion grid\_points\_inside()…
- Bisher hatten wir einfach in beiden Dateien stehen:

#include "./ApproximationOfPi.c"

Dann wird die Funktion **zweimal** kompiliert, einmal für das Main Programm und einmal für das Test Programm

– Das ist redundant!

### Header Dateien 2/6

**n Header Dateien, Verwendung** 

– Deswegen **zwei separate** Dateien:

ApproximationOfPi**.h** nur mit der Deklaration ApproximationOfPi**.c** mit der Implementierung

- Die .h Datei mit der Deklaration für **Main** und für **Test**: #include "./ApproximationOfPi.h"
- Die zugehörige .c Datei soll nur einmal kompiliert werden
- cc **–c** ApproximationOfPi.c

#### **n** Header Dateien, Details

– Kommentare zur Verwendung der Funktionen nur an einer Stelle und zwar in der .h Datei

In der .c Datei schreiben wir statt einem Kommentar:

Bei Kommentar in der .h Datei **und** in der .c Datei käme es bei Änderungen unweigerlich zu Inkonsistenzen

 $\hspace{.1cm} \left. \hspace{.1cm} \right. \hspace{.1cm} \left. \hspace{.1cm} \ast \right)$ 

– Implementierungsdetails natürlich in .c kommentieren!

#### **n** Header Dateien, Details

- Die .c Datei inkludiert die zugehörige .h Datei; dadurch kann der Compiler die Konsistenz zwischen Deklaration (in .h) und Funktionsdefinition (in .c) prüfen
- **Genau** das und nur das **direkt** inkludieren, was in der Datei gebraucht wird
- Insbesondere **keine indirekten includes** (durch includes in einer inkludierten Datei)
- Achtung: Systemheader wie stdio.h oder stddef.h müssen meist auch in .h Dateien inkludiert werden

### Header Dateien 3/6

#### ■ Header Dateien, Implementierung

- Vor dem Compiler läuft der C-Präprozessor
- Der Compiler selbst läuft auf der Ausgabe des Präprozessors
- Der Präprozessor kopiert alle Zeilen der Eingabe, die **nicht** mit # beginnen.
- $-$  Zeilen, die mit  $#$  beginnen, werden interpretiert:
- #include "./ApproximationOfPi.h"
- Der Präprozessor verarbeitet nun ./ApproximationOfPi.h und kehrt dann zur Folgezeile zurück
- Das Inkludieren von Dateien kann geschachtelt sein

#### **n Header Guards, Motivation**

- Eine Header Datei kann eine andere inkludieren
- Bei komplexerem Code ist das sogar die Regel
- Zyklische Abhängigkeiten verhindern! Beispiel:
	- Datei xxx.h inkludiert Datei yyy.h
	- Datei yyy.h inkludiert Datei zzz.h
	- Datei zzz.h inkludiert Datei xxx.h

An dieser Stelle darf xxx.h nicht nochmal gelesen werden, sonst terminiert der Präprozessor nicht

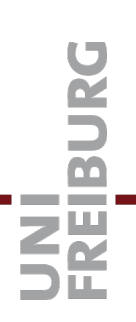

#### ■ Header Guards, Implementierung

– Der Präprozessor kann selbst Variable definieren und einfache logische Ausdrücke auswerten:

#ifndef XXX #define XXX

...

#endif /\* XXX \*/

– Wenn der Präprozessor die Datei das erste Mal sieht, wird dabei die Variable XXX definiert

Diese Variable nennt man "Header Guard"

– Wenn der Präprozessor die Datei ein weiteres Mal liest, wird der Inhalt übersprungen

...

■ Header Guards, Benennung der Variablen

- Der Name der Header Guard Variablen sollte möglichst eindeutig gewählt werden
- Konvention: Pfad + Dateiname, z.B.

#ifndef APPROXIMATIONOFPI\_H #define APPROXIMATIONOFPI\_H\_

```
#endif // APPROXIMATIONOFPI_H_
```
- **n** Abhängigkeiten, Motivation
	- Nehmen wir an, wir haben unsere drei .c kompiliert in:

ApproximationOfPiMain.o das Main Programm ApproximationOfPiTest.o das Test Programm ApproximationOfPi.o die Funktion grid\_points\_inside…

- Wenn sich ApproximationOfPiMain.c ändert, …
- muss nur ApproximationOfPiMain.o neu erzeugt werden und danach nur ApproximationOfPiMain neu gelinkt werden Der Rest braucht nicht neu kompiliert / gelinkt zu werden
- Wir können make beibringen, das zu automatisieren!

Anpassungen Makefile 2/6

n Abhängigkeiten, Realisierung

– Im Makefile werden **Abhängigkeiten** angeben:

<target>: <dependency 1> <dependency 2> … <command 1> <command 2> …

– Bei make <target> geschieht Folgendes:

make <dependency 1> make <dependency 2> usw.

– Wenn es keine targets mit diesem Namen gibt, kommt eine Fehlermeldung von der Art

"No rule to make target … needed by <target>"

- n Abhängigkeiten, Realisierung
	- Im Makefile werden **Abhängigkeiten** angeben:

<target>: <dependency 1> <dependency 2> … <command 1> <command 2> …

- Wenn alle Abhängigkeiten befriedigt sind, werden folgende Bedingungen geprüft:
	- Es existiert bereits eine Datei mit Namen <target>
	- Es existieren Dateien <dependency 1>, <dependency 2>, …
	- <target> ist neuer als alle <dependency i>
- **Nur wenn eine der Bedingungen nicht erfüllt ist**, werden die Kommandos <command1>, <command2>, … ausgeführt

Anpassungen Makefile 4/6

#### **n** Impliziete Regeln

– Make hat jede Menge implizite Regeln

Zum Beispiel, wie eine .o Datei aus einer .c Datei erzeugt wird, nämlich mit

\$(CC) \$(CPPFLAGS) \$(CFLAGS) –c …

– Diese automatische Regeln können abgeschaltet werden, indem zu Beginn des Makefile das Target

#### .SUFFIXES:

– Oder indem Make mit der Option –r gestartet wird make –r

#### $\blacksquare$  Phony targets

– Ein target heißt **phony**, wenn es keine Datei mit diesem Namen gibt und die Kommandos zu dem target auch keine Datei mit diesem Namen erzeugen … phony = künstlich

Alle targets, die wir in der Übung benutzt haben (compile, checkstyle, test, clean) waren "phony"

Phony targets dienen als Abkürzung für eine Abfolge von Kommandos

.PHONY: compile checkstyle test clean

– Die Kommandos zu einem phony target werden **immer** ausgeführt

### Anpassungen Makefile 6/6

Beispiel: Bauen des Main Programmes

DoofMain: DoofMain.o Doof.o gcc -o DoofMain DoofMain.o Doof.o **(1)** DoofMain.o: DoofMain.c gcc -c DoofMain.c **(2)** Doof.o: Doof.c gcc -c Doof.c **(3)**

– Eine Änderung an Doof.c und nachfolgendes make DoofMain bewirkt Folgendes:

**(3)** wird ausgeführt (DoofMain hängt von Doof.o ab)

**(2)** wird nicht ausg. (DoofMain.c nicht neuer als DoofMain.o)

**(1)** wird ausgeführt (Doof.o jetzt neuer als DoofMain)

- 
- **n Der Hauptspeicher** eines Rechners ist eine Menge von Speicherzellen
- Jede Speicherzelle fasst 1 Byte = 8 Bits

Also eine Zahl zwischen 0 und 255 (einschließlich)

- Die Speicherzellen sind fortlaufend nummeriert innerhalb von Bereichen, die von der Architektur und/oder dem Betriebssystem vorgegeben sind
- Die Nummer einer Speicherzelle ist ihre Adresse

**Nariablen** sind Namen für ein Stück Speicher, z.B.

int  $x = 12$ ; // One int (typically 4 bytes).

■ Je nach Typ umfasst die Variable ein oder mehrere Bytes ... diese Anzahl liefert die Funktion sizeof:

printf("%zu\n", sizeof(x)); // Use %zu for type size\_t.

- Eine Verwendung der Variablen in einem Ausdruck (**rechts** vom =") steht für den **Wert** in diesen Speicherzellen, interpretiert gemäß Typ
- Eine Verwendung der Variablen **links** vom "=" in einer Zuweisung steht für die **Adresse** selbst

# Felder 3/5 (Zugriff)

- **Felder** (Arrays) sind Folgen von Variablen vom gleichen Typ, auf die mit demselben Namen und einem sogenannten Index zugegriffen werden kann
- Zugriff auf ein Element des Feldes mit dem [] Operator, wobei das erste Element Index 0 hat, das zweite 1, usw.

 $int a[10];$  // Array of 10 ints. printf("%zu\n", sizeof(a));  $\qquad$  // Prints 4  $*$  10 = 40. printf("%d\n", a[2]); // Prints **third** element.

- n Die Elemente stehen **direkt hintereinander** im Speicher
- n Der Feldname (hier a) steht immer für die **Adresse** (nicht den Wert) des ersten Elementes
- n Die Größe des Feldes (hier 10) ist **fest**! Sie ändert sich während der Ausführung nicht.

Felder 4/5 (Rechts-, Linkswert, Grenze)

**n Rechts** von "=" steht a<sup>[i]</sup> für den **Wert** der i-ten Variable im Feld

printf("%d\n", a[2]); // Prints **third** element.

孕

■ Links von "=" steht a[i] für die Adresse der i-ten Variable im Feld

 $a[2] = 42;$  // Assigns to **third** element.

### **E** Achtung "buffer overflow":

- Ein Zugriff über die deklarierte Feldgröße hinaus liefert ein undefiniertes Ergebnis
- Eine Zuweisung über die deklarierte Feldgröße hinaus kann das Programm zum Absturz bringen!!!

### Felder 5/5 (Initialisierung)

n Feldelemente können schon bei der Deklaration initialisiert werten (d.h. Werte erhalten):

int a[3] =  $\{1, 2, 3\}$ ;

int  $a[3] = \{1, 2, 3, 4\}$ ; // Too many values -> compiler error.

int  $a[3] = \{1, 2\}$ ; // Missing values initialized to zero!

int  $a[3] = \{0\}$ ; // Initializes **all** elements to zero.

- **n Achtung:** ohne Initialisierung ist der Inhalt der betreffenden Speicherzellen laut C/C++ Standard beliebig
- Daher immer Initialisierung sicherstellen!

### Liter[atur / Links](http://en.wikipedia.org/wiki/Compiler)

**n** Compiler und Linker

– Online Manuale zum cc

[http://gcc.gnu.org/onlinedocs](https://en.wikibooks.org/wiki/C_Programming/Arrays_and_strings)

[Oder von der Kommandozeile: man cc](https://www.tutorialspoint.com/cprogramming/c_arrays.htm)

– Wikipedias Erklärung zu Compiler und Linker

http://en.wikipedia.org/wiki/Compiler

http://en.wikipedia.org/wiki/Linker\_(computing)

- n Felder
	- https://en.wikibooks.org/wiki/C\_Programming/Arrays\_a nd\_strings
	- https://www.tutorialspoint.com/cprogramming/c\_arrays .htm